**Practical Implementations of Monitoring Phase in 5G eNodB**

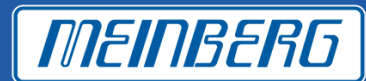

Telecom

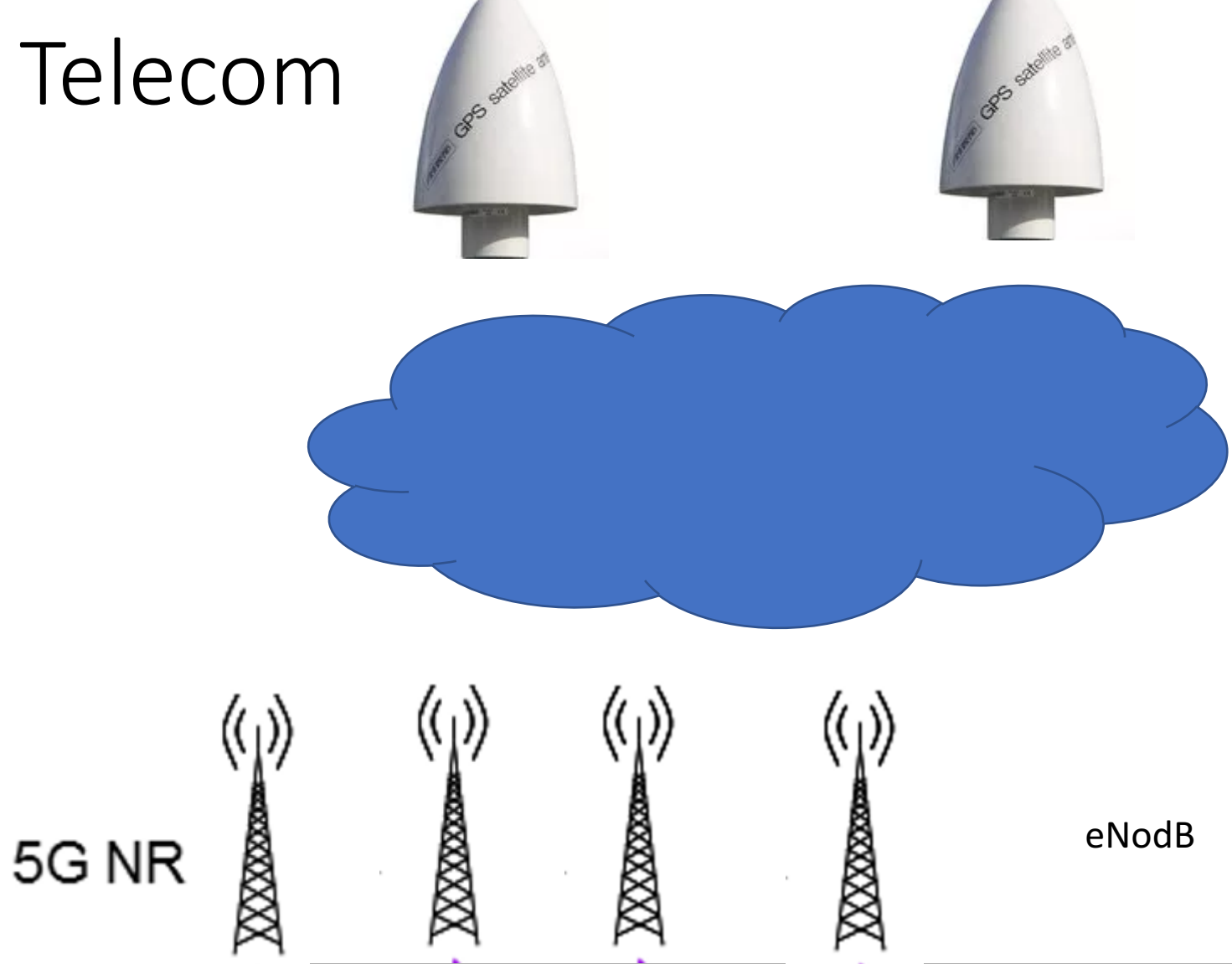

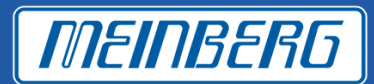

#### **Ericsson asked us:**

- **The operator wants a system in which they can see what is happening and get alarm before it happens.**
- **No extra cost for some more units in the network.**
- **No need for people in the field.**

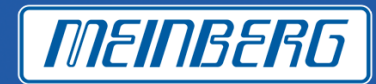

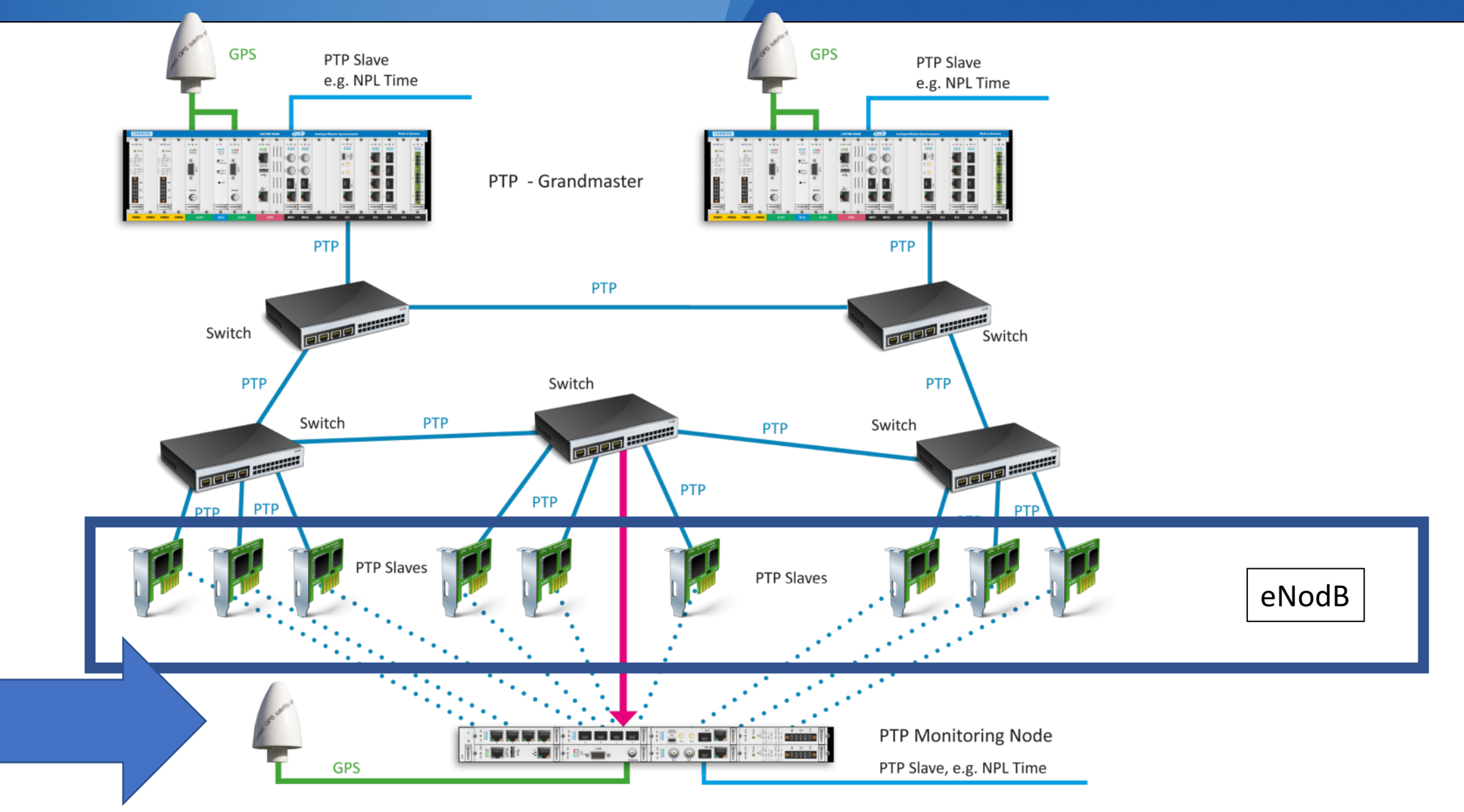

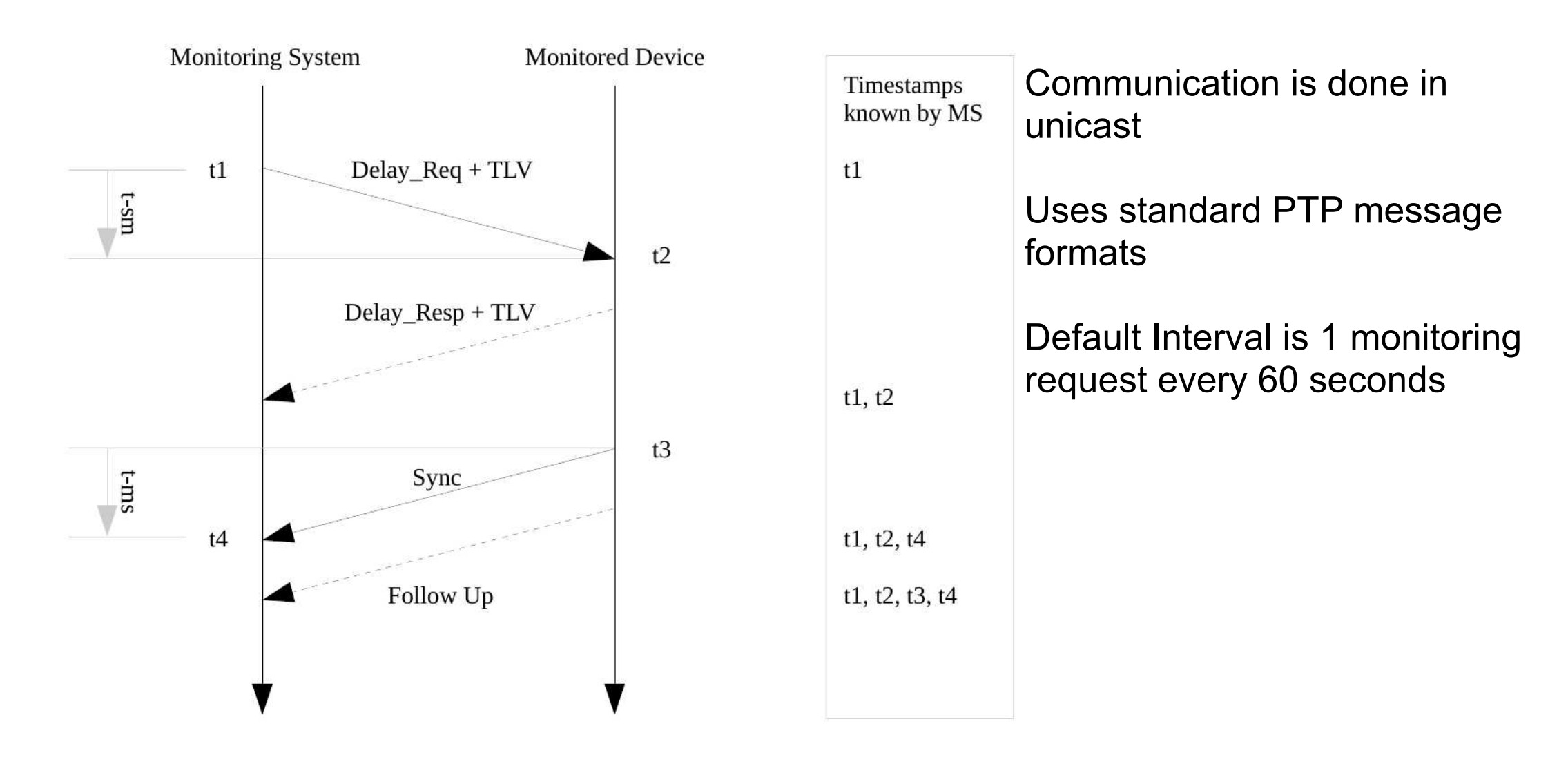

*MEINBERG* 

**MEINBERG** 

**10 min to get the TLV commands into Ericsson eNodB.**

**The testing took weeks**

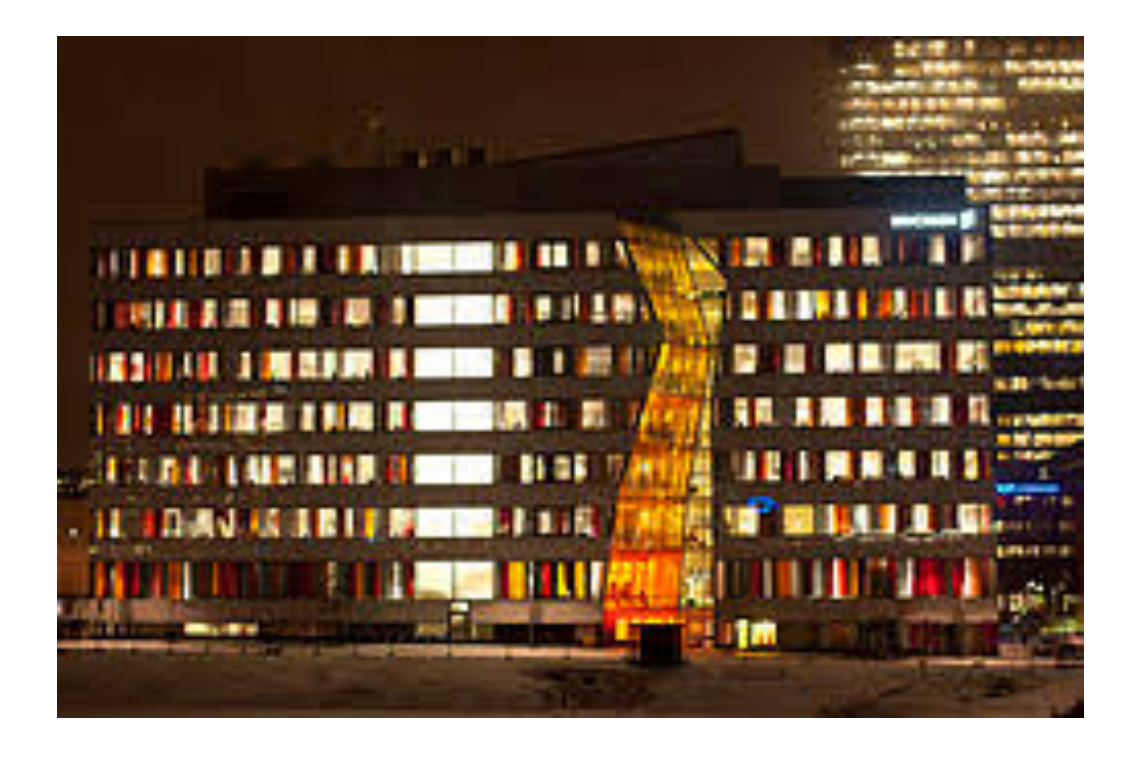

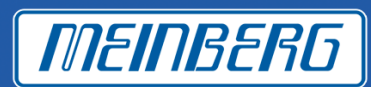

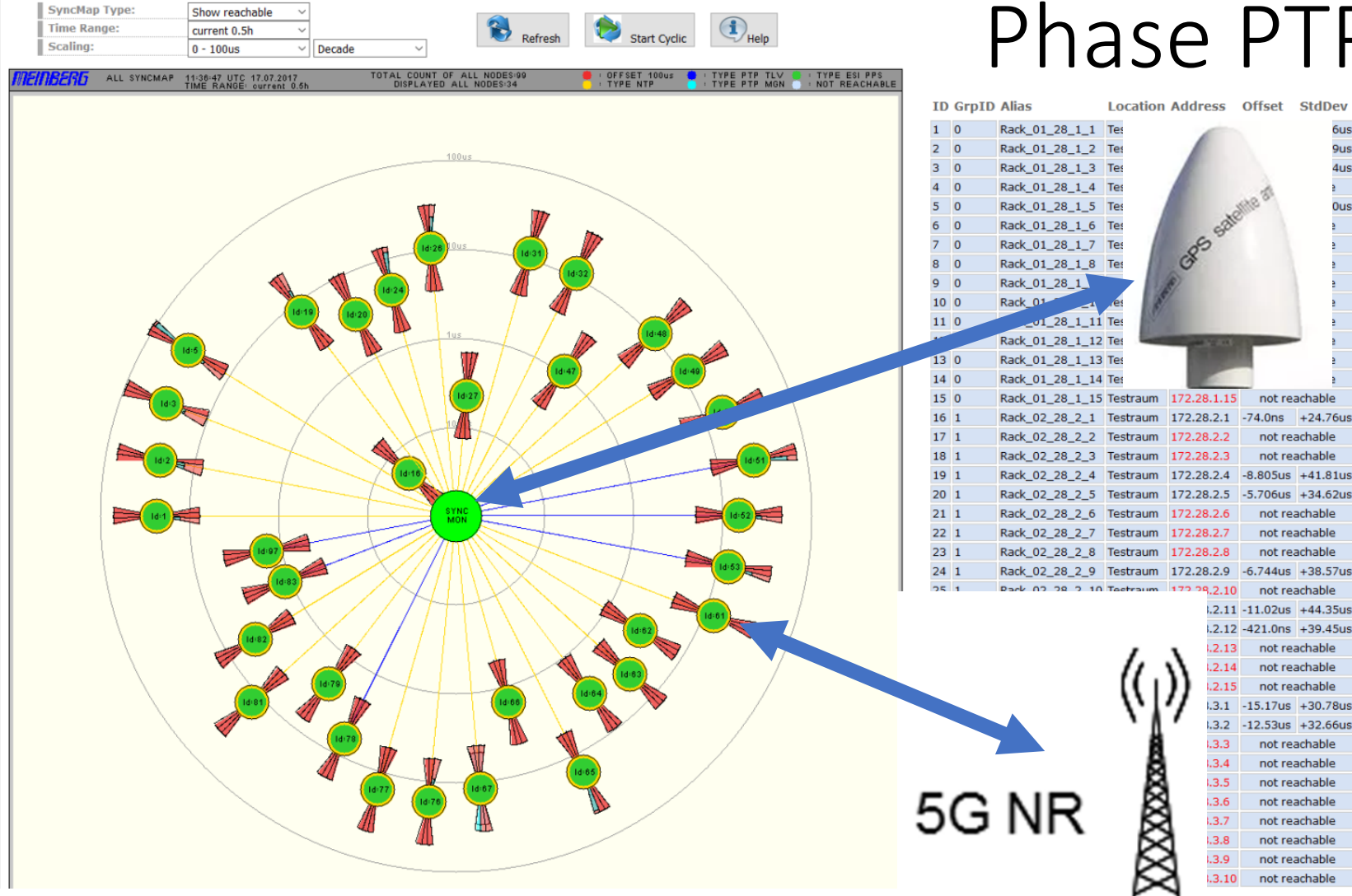

# Phase PTP monitoring

9u

 $4u$ 

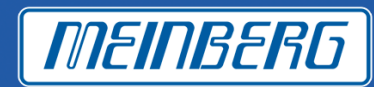

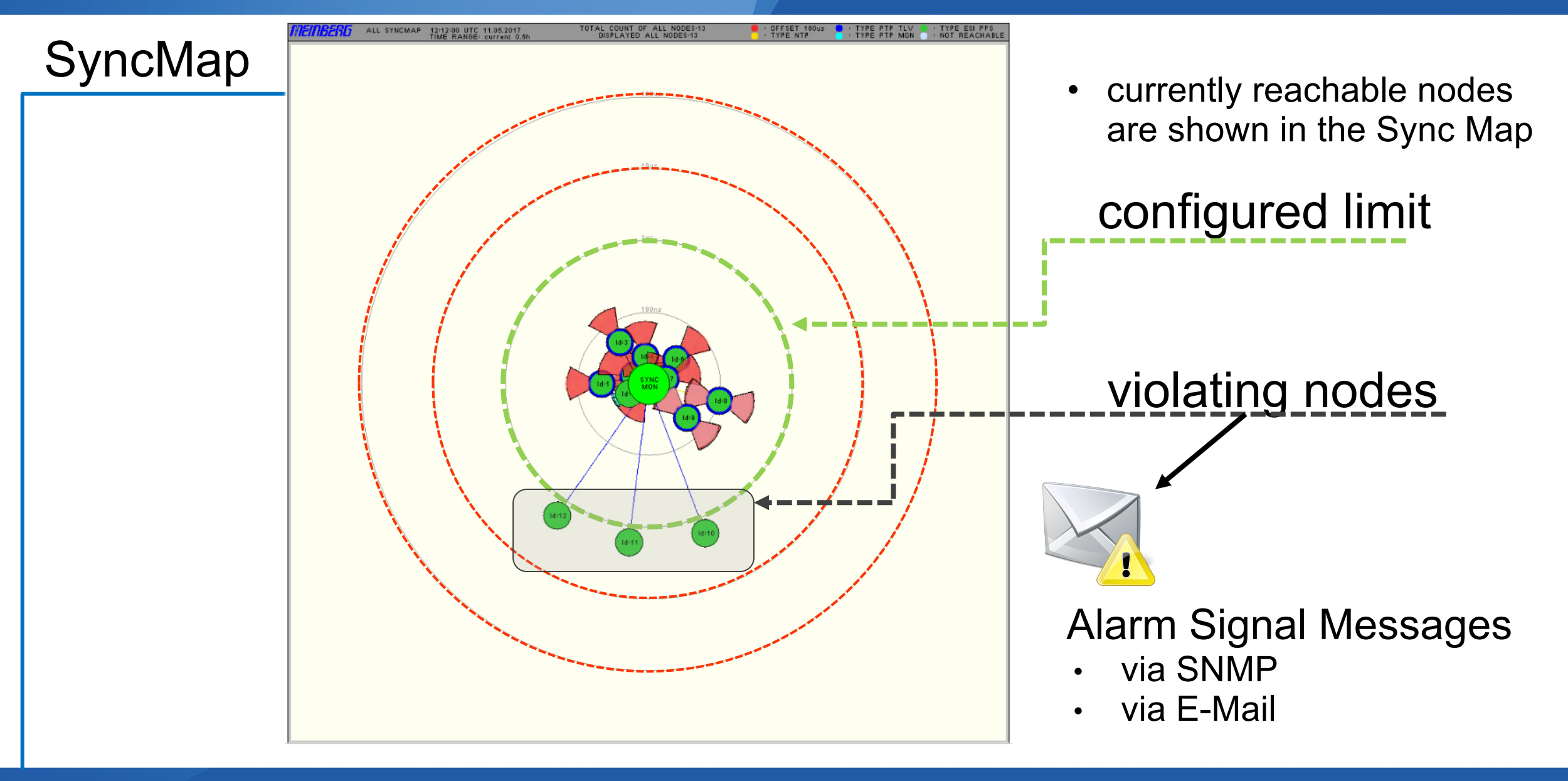

Visual overview with a SyncMap – all nodes or selected group depicted in a polar diagram

Color Legend: Symbols representing additional statistical information (min / max offset, standard dev.)

 $\cdot$  Status: green = Offset < Limit red = Offset >= Limit or outside the maximum scaling  $\cdot$  Type: yellow = NTP dark blue = PTP with TLV light blue = PTP with MGMT green = ESI PPS grey = not available

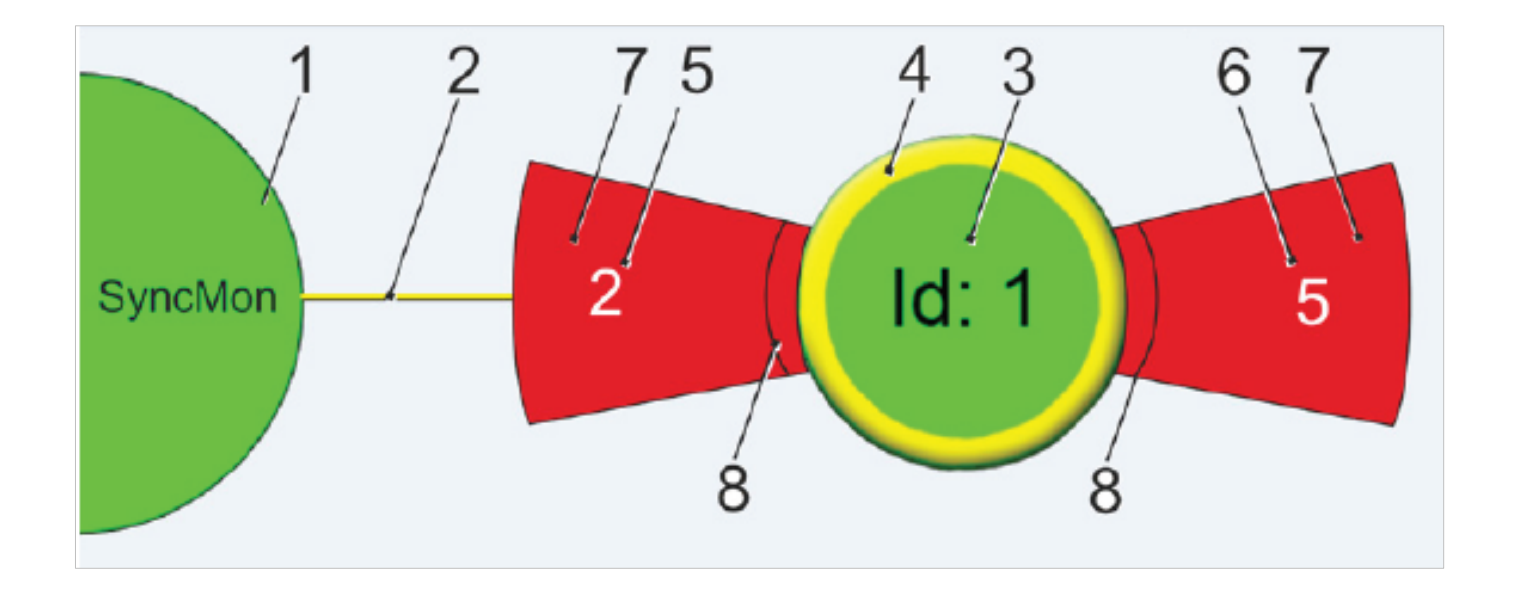

MEINBERG

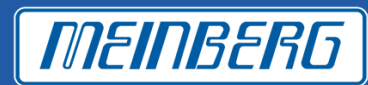

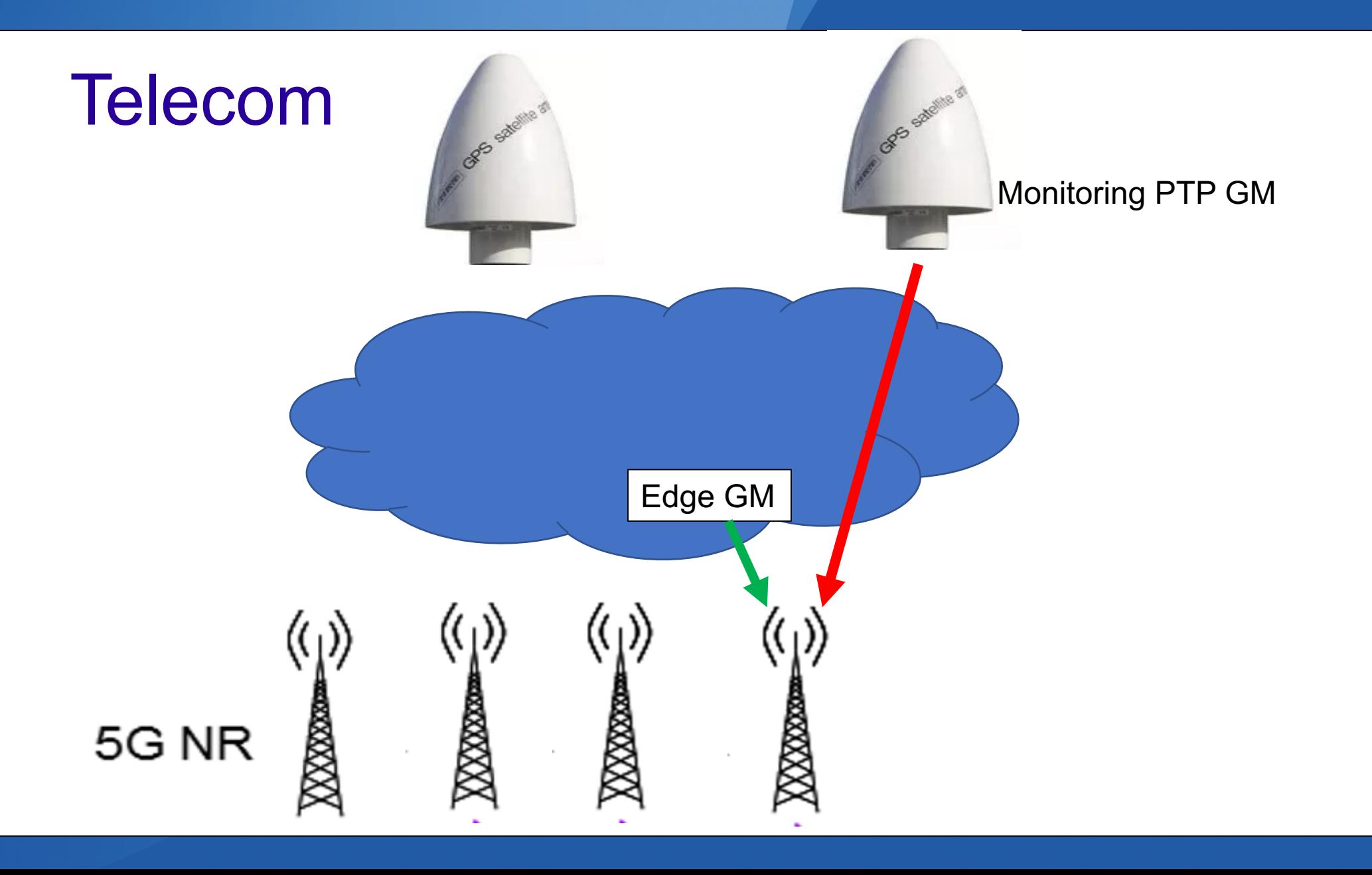

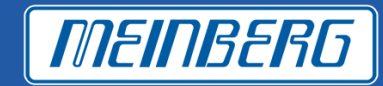

Graphical representation for each NTP / PTP / PPS monitored node

Selectable time intervals (day, week, month or manual selection)

The red line represents the measured offset, the green line represents the sync node reference

Logged data are saved to the internal flash card, or via *rsync* mirrored to an external storage

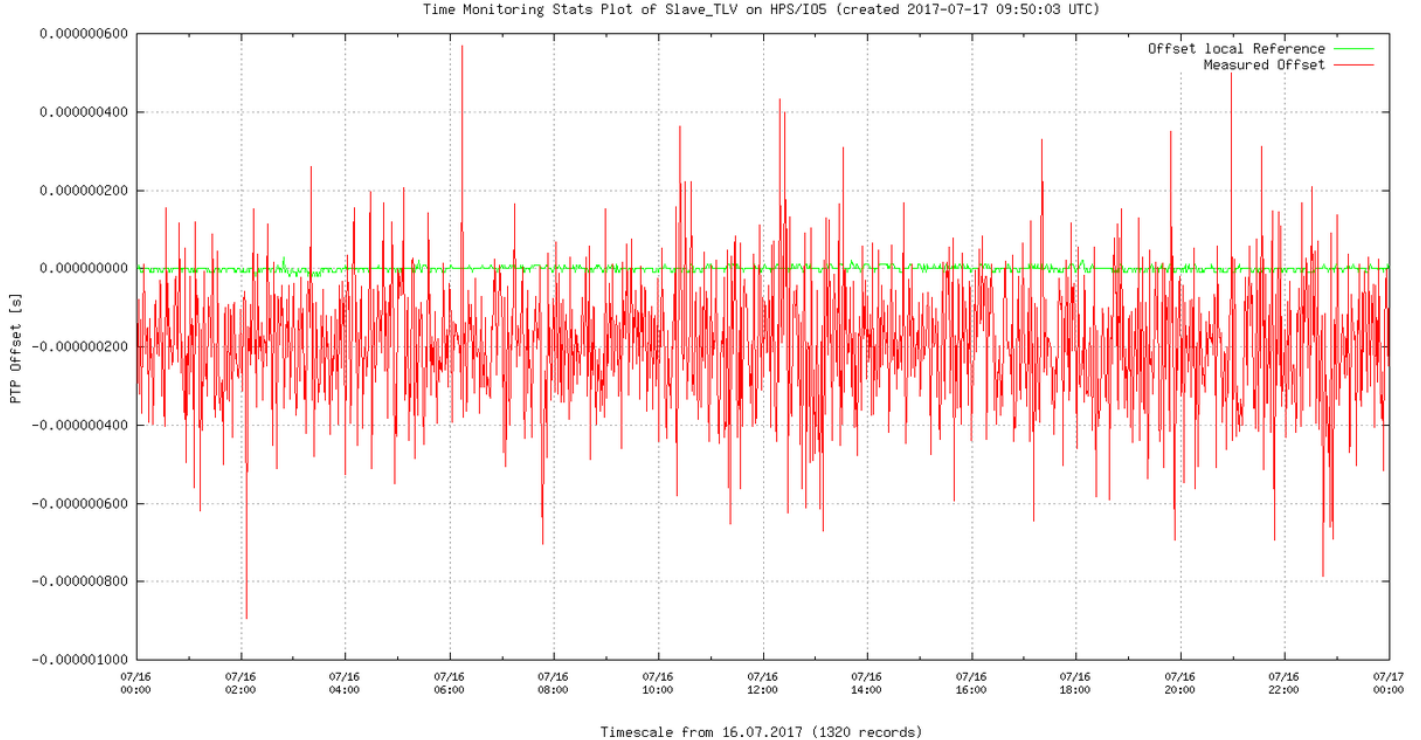

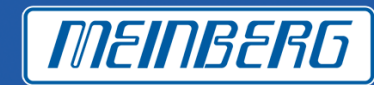

## **Ericsson MicroWave will implement TLV in their PTP products**

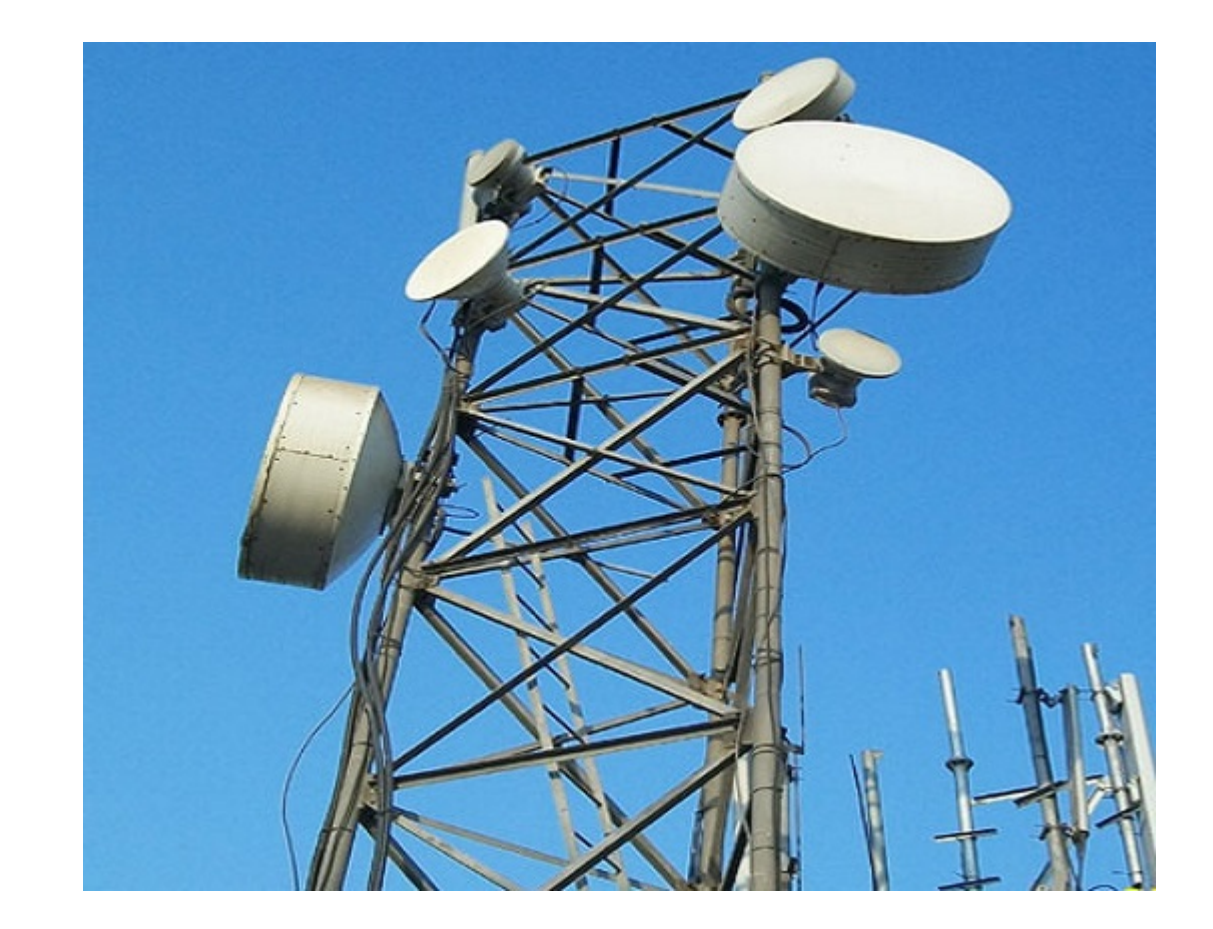

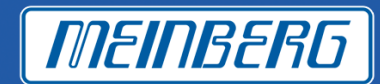

**Why customer and supplier should use this software for PTP units**

- **Free software**
- **Reduce the need of edge grandmasters**
- **No need for sync probe**
- **Can easily see how the network behave**

Following companies has implement TLV comands:

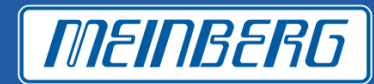

https://blog.meinbergglobal.com/2018/05/13/ptp-monitor-how-it-works/

https://blog.meinbergglobal.com/2018/05/10/the-virtues-of-clock-watching-why-itsimportant-to-monitor-your-timing-network/

https://www.youtube.com/watch?v=lHHrkJrOsT8

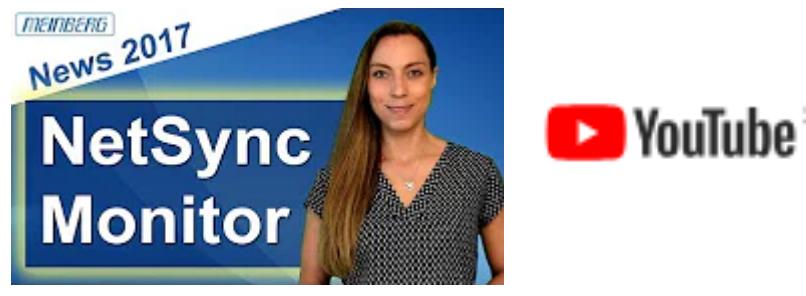

If you want TLV comand document send a mail to …….

# **THANKS to Ericsson**

- Mikael
- Seth
- Richard
- Anders
- Per-Erik
- Jonas
- Mats